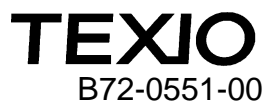

ディジタルストレージオシロスコープ B72-0551-00

# **DCS-4605/GDS-1052-U**

# USB3.0 通信の使用上の注意

DCS-4605/GDS-1052-U の USB 通信について、特定の PC で正しく動作しない場合が確認されまし た。

#### 対応機種

DCS-4605(TEXIO ブランド、ファームウエア Ver1.13 以下) GDS-1052-U(GWInstek ブランド、ファームウエア Ver1.13 以下)

#### 対象 **PC**

OS が Windows10 で xCHI ホストコントローラによる USB3.0 ポートを持つ PC

### 症状

Windows10 において、本機は USB-CDC による仮想 COM ポートとして自動認識されますが、 USB3.0 の xCHI のポートに接続した場合にデバイスが

|| USB シリアル デバイス

の表示となり正常に開始できないことがあります。

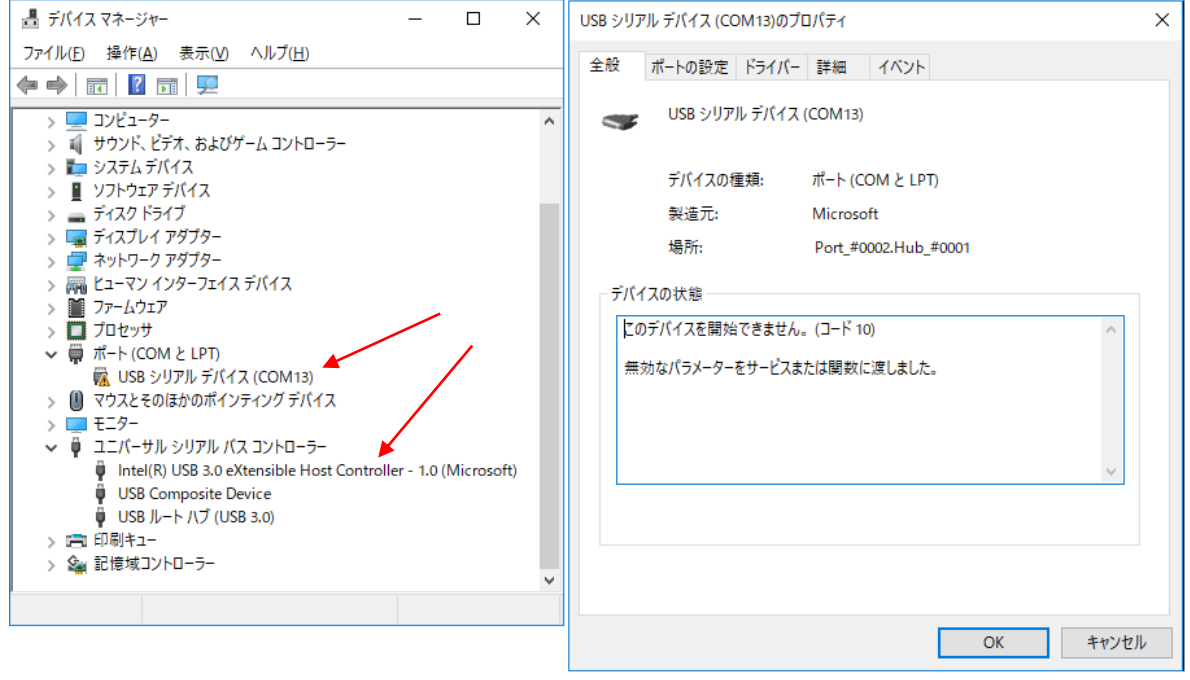

デバイスマネージャの COM に表示される△USB シリアルデバイスを削除しても症状が変わらな い場合が該当します。(図のように USB HOST コントローラが USB3.0 になっています)

### 解決方法

- 対応 **1**:USB2.0(EHCI USB ホストコントローラ)がある場合は、接続する USB ポートを変更する。 全ての USB ポートで確認してみてください、PC によっては外部に出ていない場合があり ます。
- 対応 **2**:USB2.0(EHCI HOST コントローラ)の拡張カードを PC に増設する。 拡張カードが追加できるデスクトップ PC のみとなります。
- 対応 **3**:PC の BIOS 設定で USB ホストの動作を USB2.0 に変更する。 BIOS 設定に USB ホストの設定が無い場合はできません。

### **AMI BIOS** を持つ **PC** の設定例

1.電源 ON 時に DEL キーまたは F2 キーなどを押して BIOS を表示し、Chipset タブで PCH-IO Configuration を選択、USB Configration を選択します。

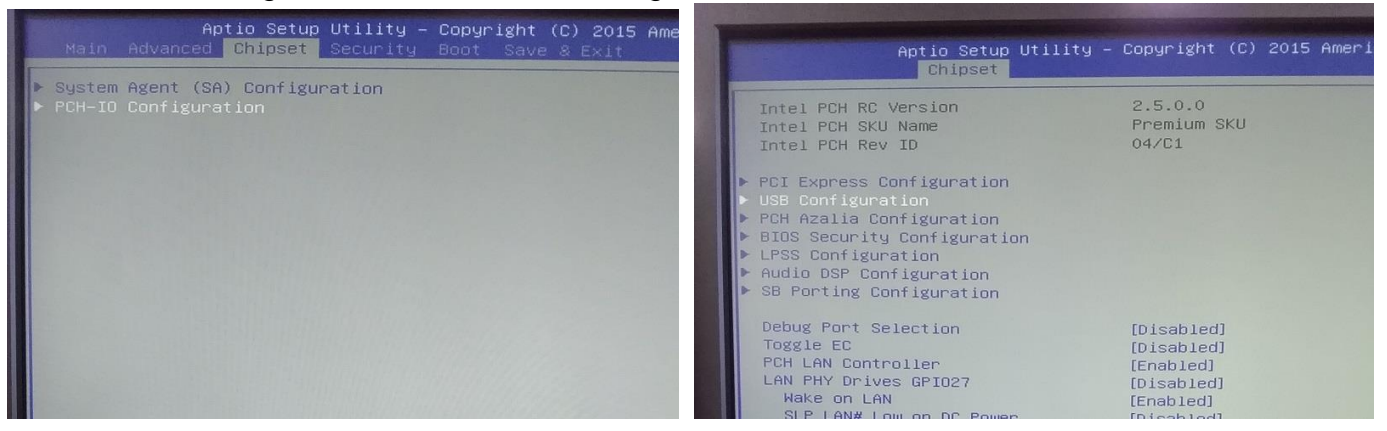

### 2.XHCI Mode を Disabled に設定し、保存後 PC を再起動します。

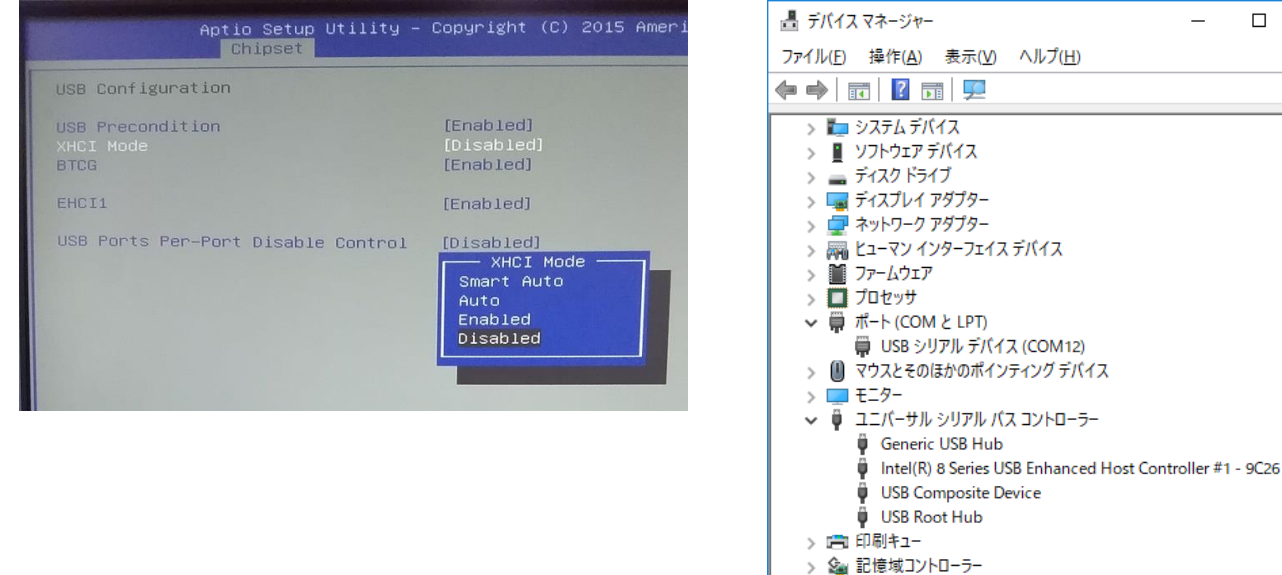

USB HOST コントローラが EHCI に変更されていれば、正しく設定されます。デバイスが開始でき ない場合は、一度デバイスを削除して、再接続してください。

BIOS のバージョンによっては Advanced→xHCI Mode→Disabled の設定となります。 他の BIOS の場合でも Integrated Peripherals や Onboard Device などの設定に項目が存在し ます。

- 本症状はWindows10 Professional 64bit Ver1803及び1703において確認をしております。 Enterprise エディションの DeviceGuard やアンチウイルスなどの機能によってドライバの認 識やドライバのインストールなどが制限されている場合は機能を回避して Professional と同 等にし、管理者権限がある状態で設定してください。
- USB2.0 拡張カードについては、Startech 社の USB2.0 カードで検証しています。USB3.0 の 拡張カードでは USB2.0 強制モードの設定が無い場合は動作しないことがあります。
- 実際に接続したポートがどのUSB ホストコントローラーに接続されているかは、マイクロソフト 社が配布している USBVIEW.exe を利用すると確認が可能です。

 $\Box$ 

 $\times$ 

 $\sim$ 

# 補足資料

USBVIEW を利用して同じ PC で設定を変えて接続をみた場合の表示例

# xHCI(USB3.0)有効時→接続 NG

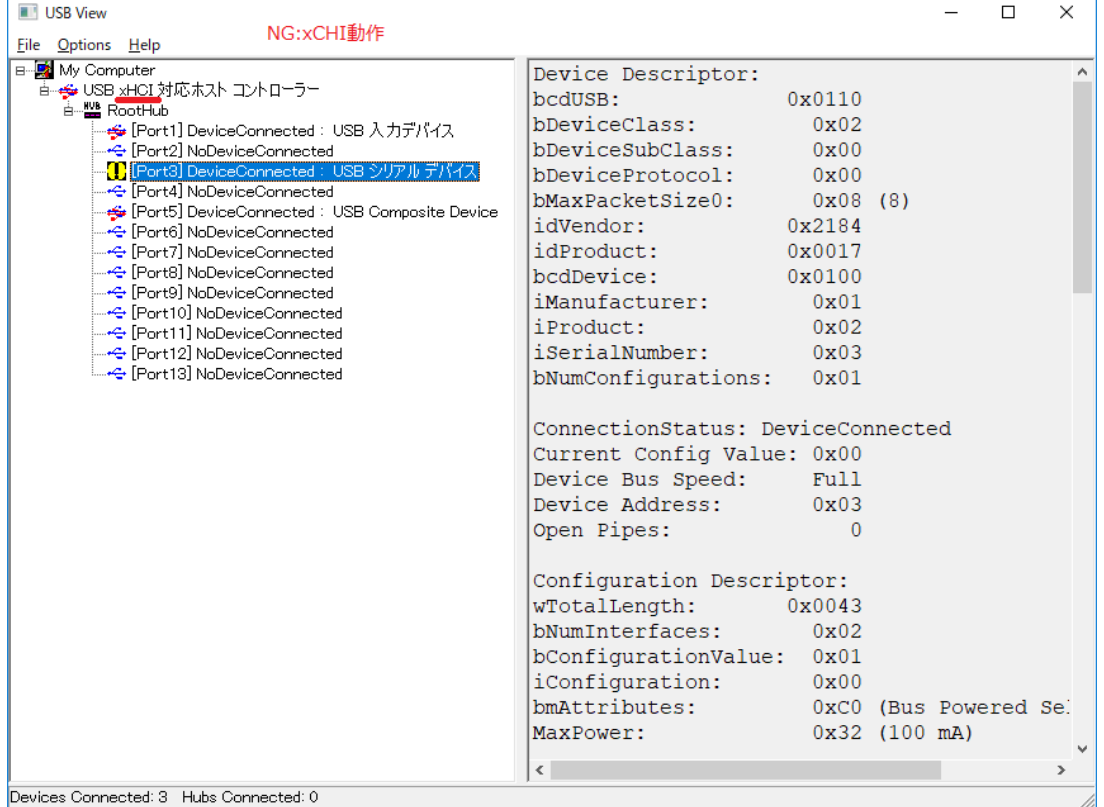

# xHCI 無効時(EHCI USB2.0)→接続 OK

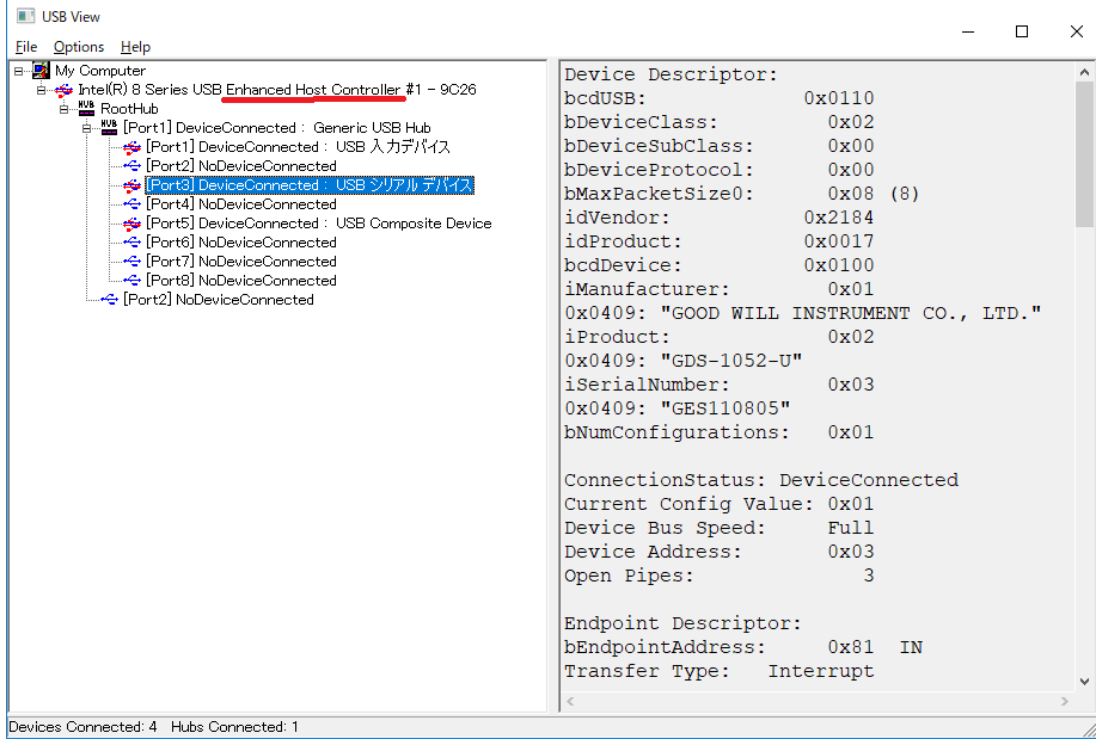